## Students who Qualify for BF – Application Status

**Step 1:** Log into Bright Futures

**Step 2:** Ensure Evaluation Year is correct and you are in Early Evaluation Period (can change to Final once Final transcripts sent in summer). Click on Reports.

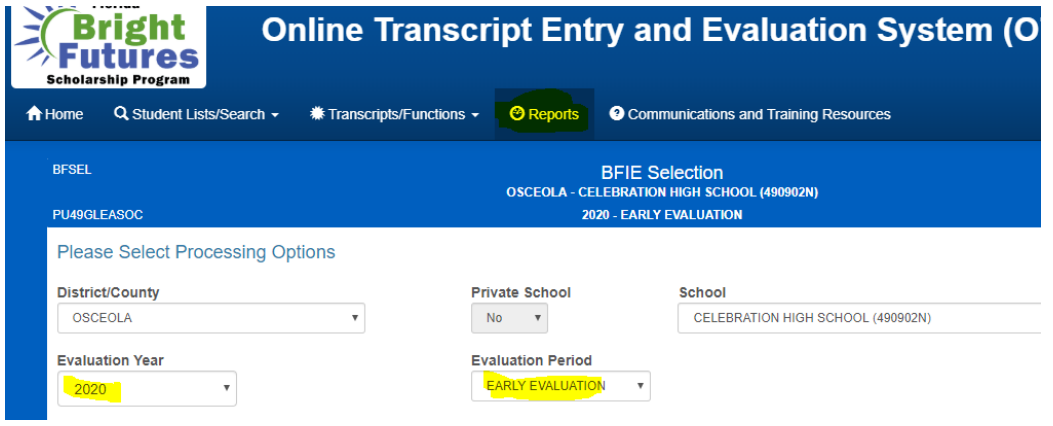

**Step 3:** Click on Students Summary Statistics Report.

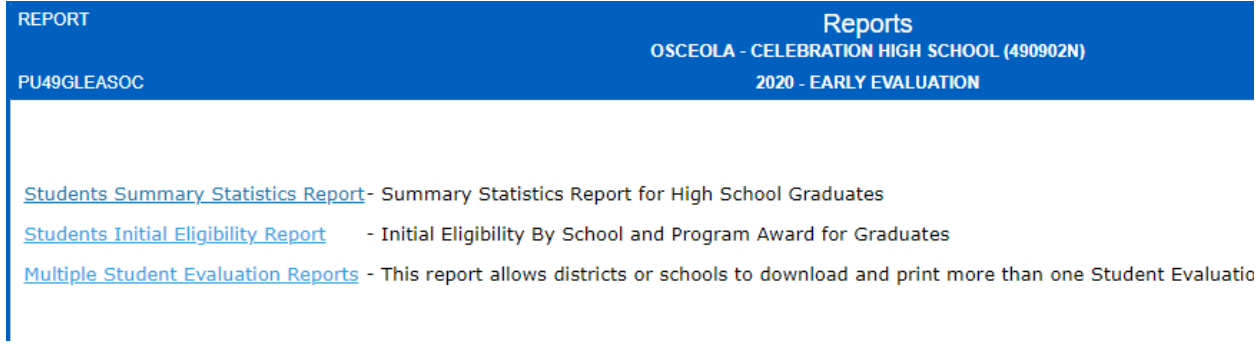

**Step 4:** Report like this will load.

## port for 2020 High School Graduates

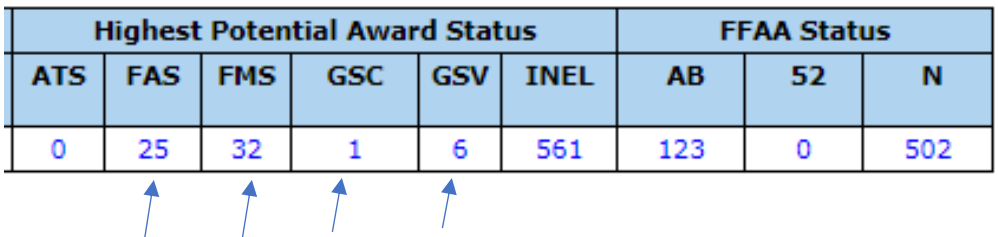

Clicking on any of these numbers will open a list of those students who qualify and whether they have completed the application or not.